**KURZFASSUNG: Unten in der Mitte das + drücken und schrittweise bearbeiten!**

## **LANGFASSUNG mit Erläuterungen:**

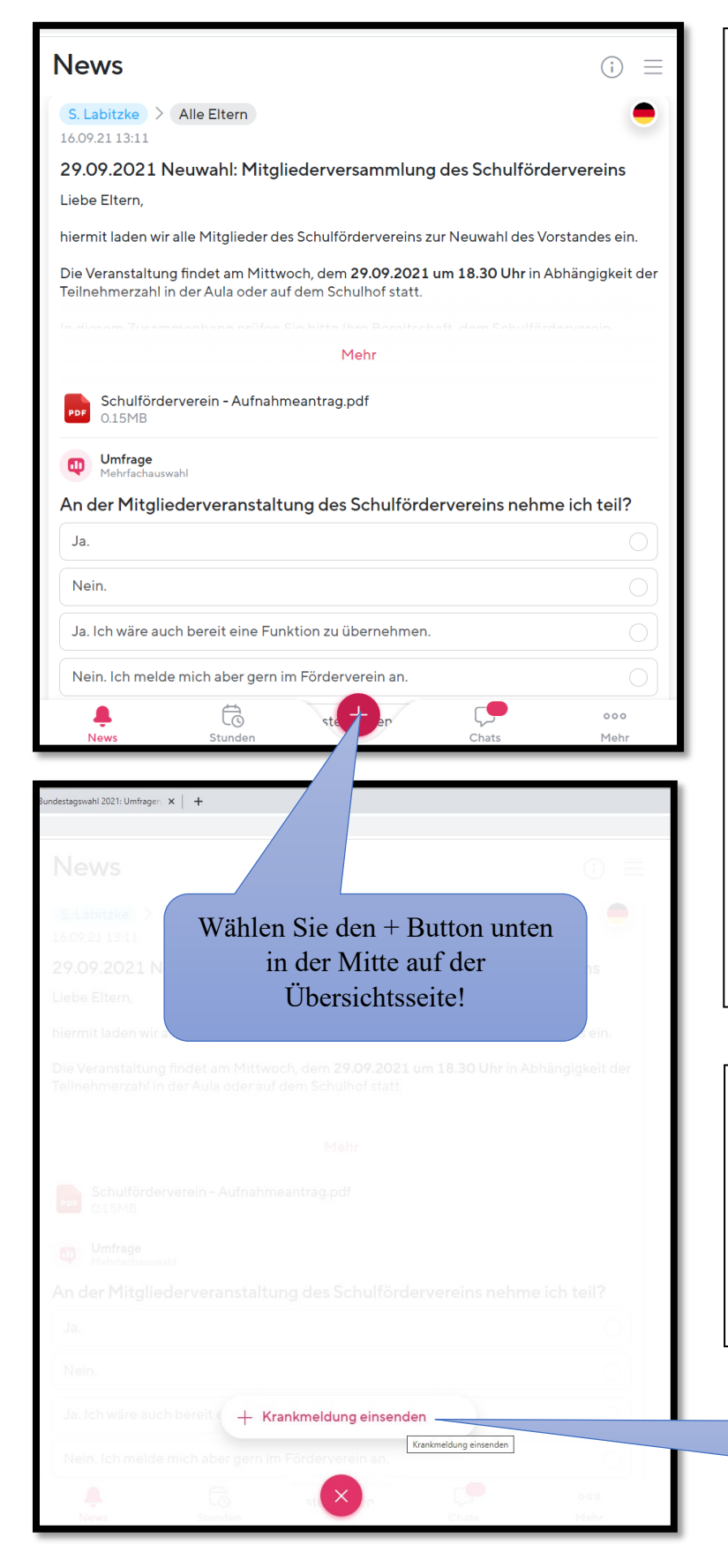

**Achtung:** Bevor Sie Krankmeldungen per SDUI APP vornehmen, stellen Sie sicher, dass Ihr Kind / Ihre Kinder, **keinen Zugriff zu Ihrem SDUI Elternkonto** hat / haben.

**Die Krankmeldung per App, ersetzt den Anruf in der Schule! Wenn diese Meldung gemacht wurde, ist eine weitere Meldung per Telefon oder E-Mail nicht notwendig.** 

**Wenn die Verifizierung des Elternkontos abgeschlossen ist, ist auch keine weitere schriftliche Entschuldigung in Papierform notwendig.** 

**Der Klassenlehrer und die Fachlehrer können die Abmeldung sofort einsehen.** 

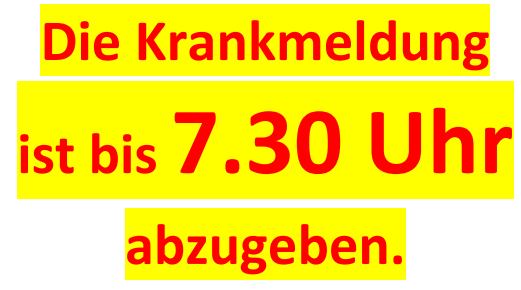

Bestätigen Sie, dass Sie eine Krankmeldung einsenden möchten!

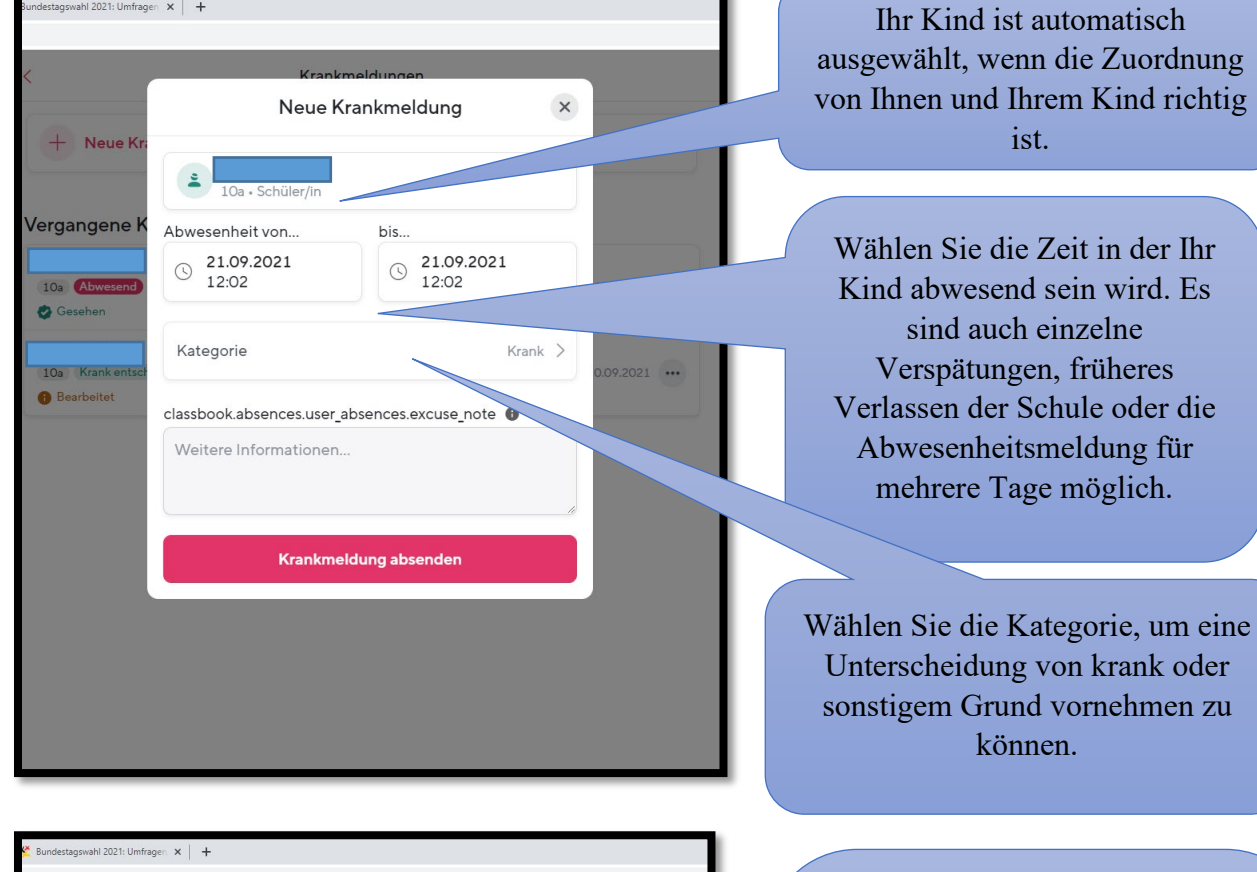

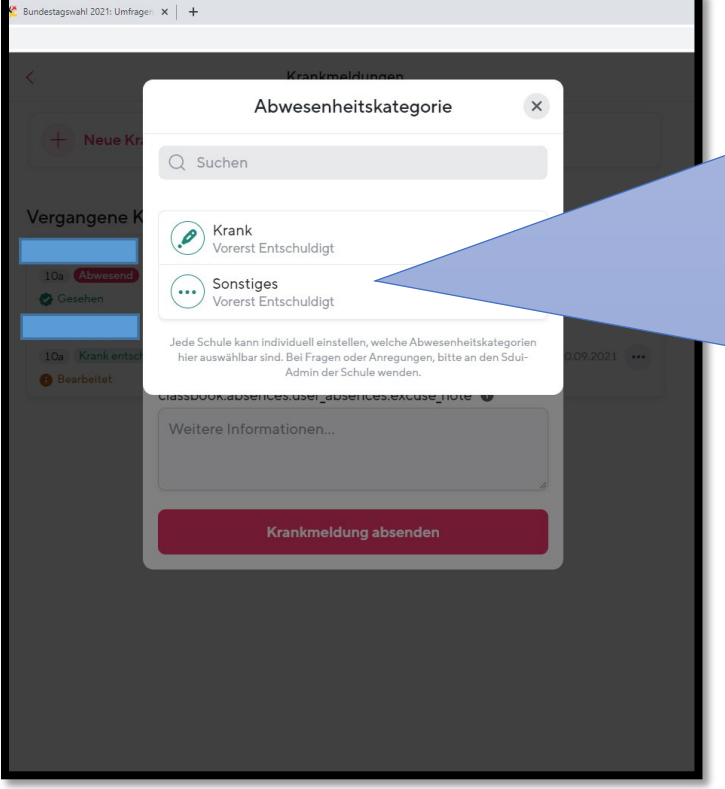

Vorerst entschuldigt, bedeutet: Wir wissen erst einmal Bescheid, dass Ihr Kind nicht anwesend ist.

Der "Status" wird auf entschuldigt geändert, sobald eine **schriftliche Entschuldigung** mit Elternunterschrift am Tag des Wiedererscheinens beim Klassenleiter vorliegt.

**Verifizierte Eltern können den Status "krank" auswählen und benötigen keine weitere schriftliche Entschuldigung.** 

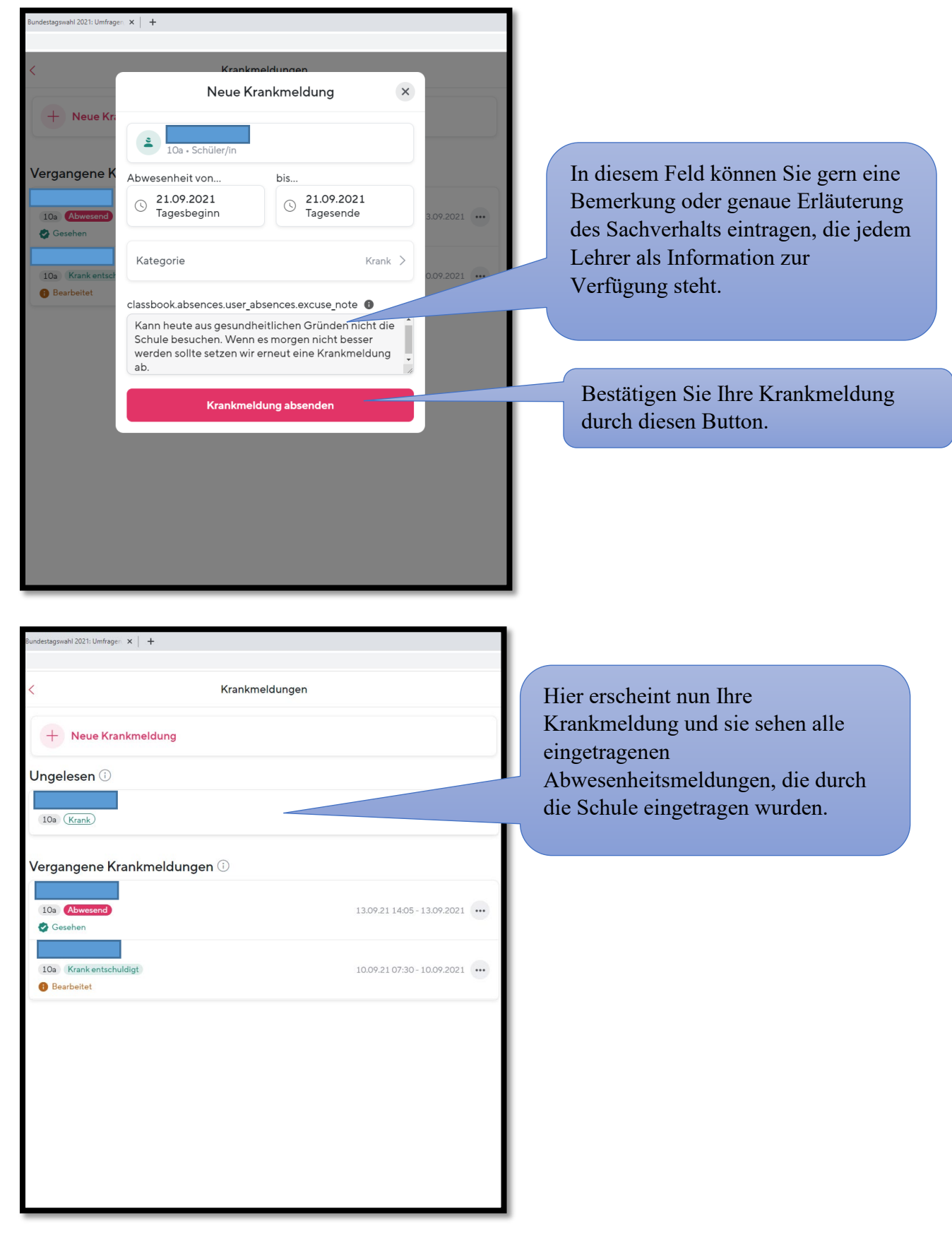

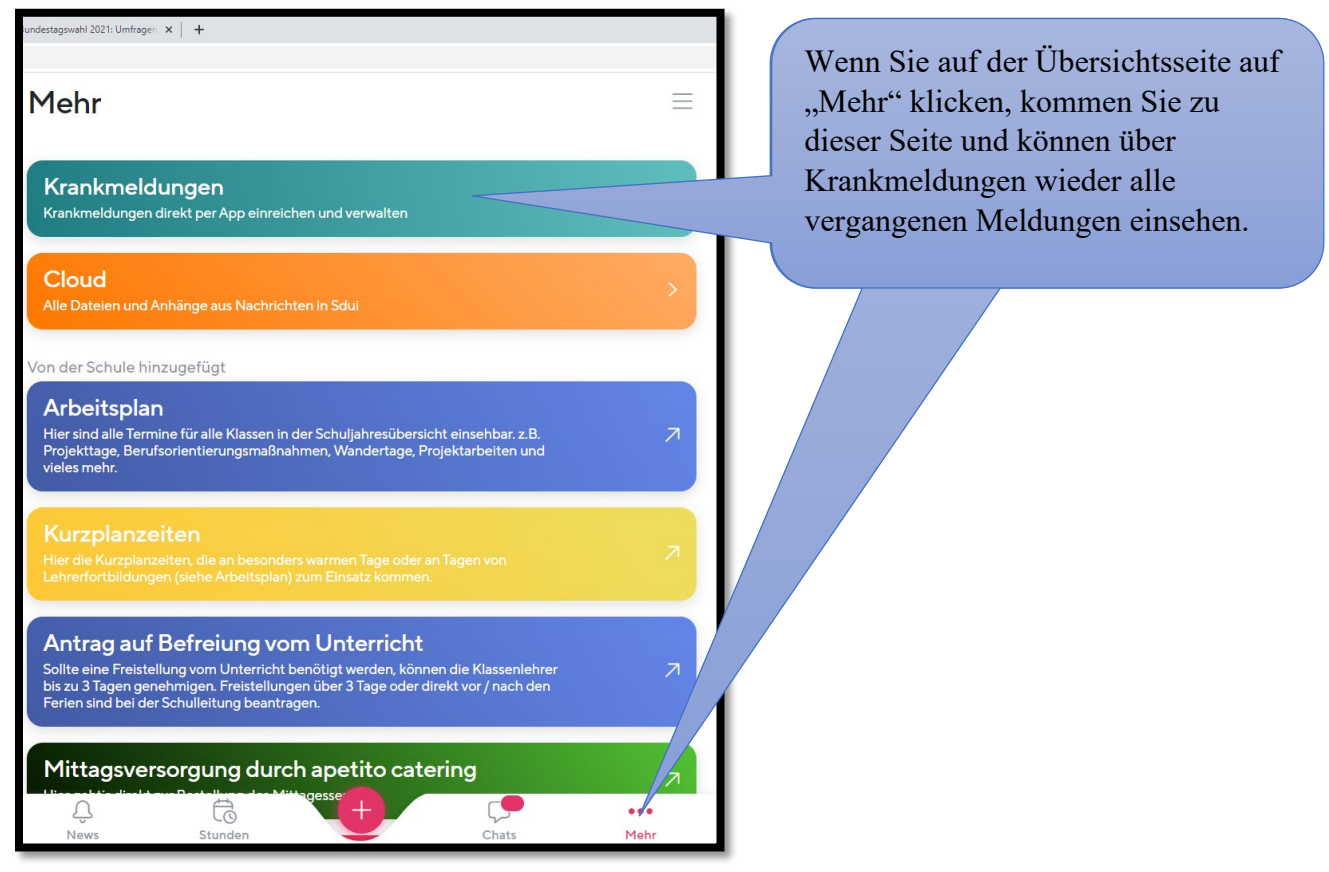

## **ACHTEN Sie besonders darauf, dass Ihr Kind / Kinder keinen Zugriff zu Ihrem SDUI Elternkonto hat.**

**Sollten Sie selbst Zweifel haben, ob Ihr Kind einen Zugang zu Ihrem Elternzugang hat, können jederzeit selbst prüfen, ob eine Krankmeldung für Ihr Kind abgegeben wurde und nachvollziehen ob Sie diese selbst abgesendet haben. Wenn Sie sich hier nicht sicher sein sollten, können Sie sich selbst jederzeit ein neues Passwort vergeben und sich von allen Geräten einmal abmelden. Dazu auf den folgenden Seiten die Erklärung:** 

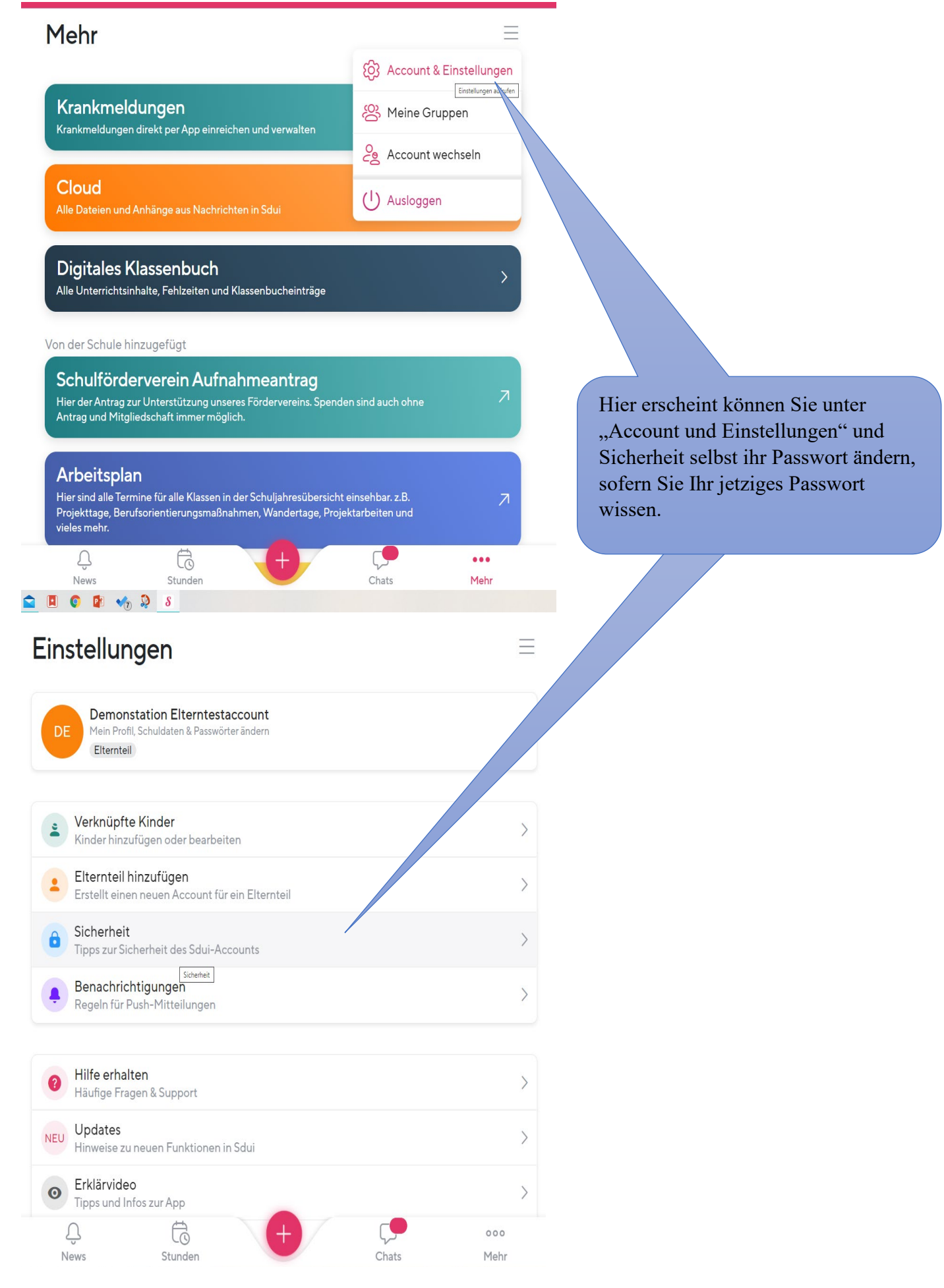

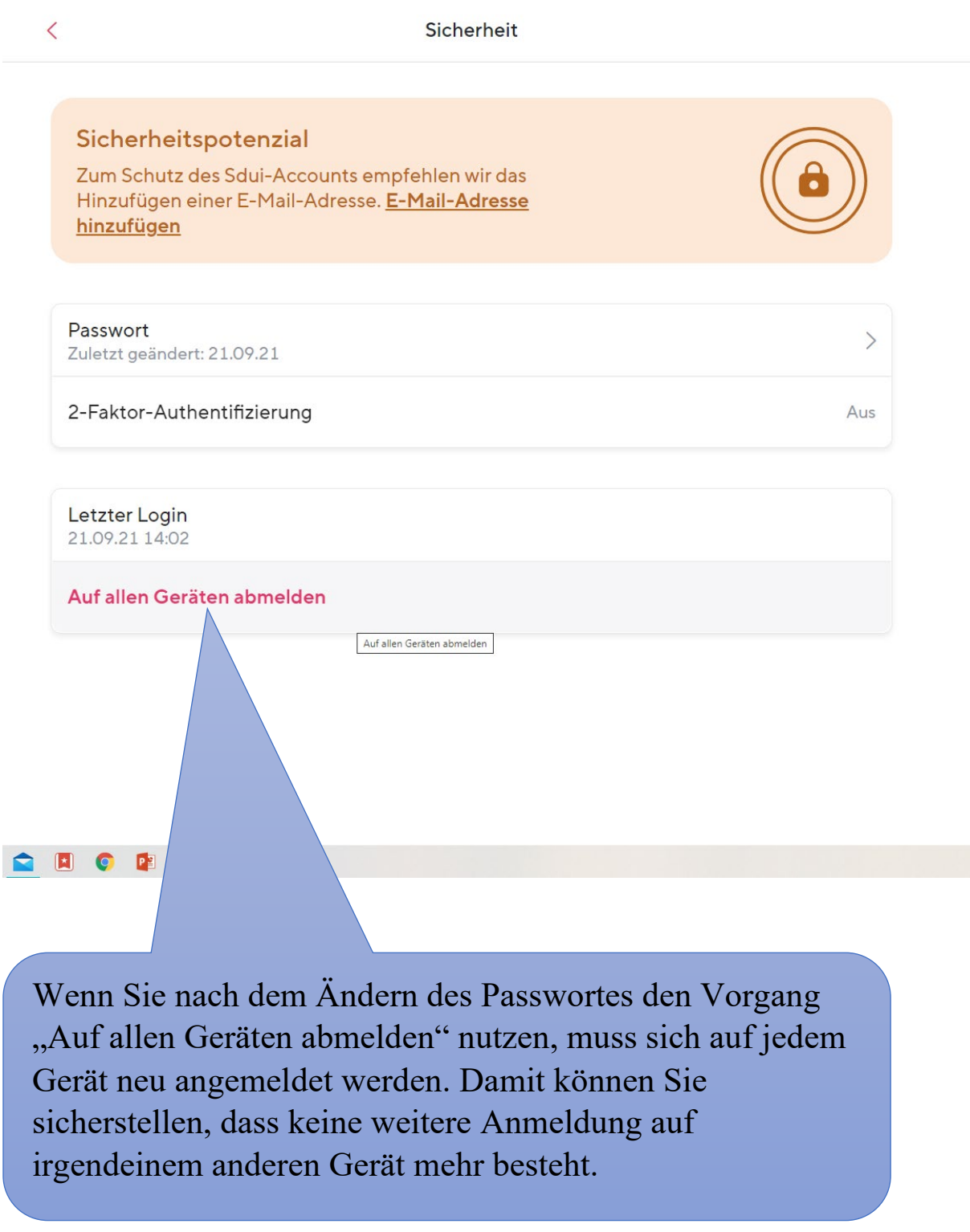